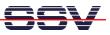

## How to disable the Linux Serial Console

The default configuration for the DIL/NetPC DNP/9200 COM1 serial ports implements a serial console. This allows you to use the Linux shell over a simple RS232-based serial link. Please see *mHT9200-07.pdf: How to use the DNP/9200 Linux Serial Console* for more details.

COM1 also implements the RS232-based command line interface (CLI) for the DNP/9200 boot loader U-Boot. Please see the document *u-boot-cmd.pdf: U-Boot Boot Loader Command Overview* for more details.

It is possible to set the COM1 port free from this default usage. Then an application program can use COM1 for any kind of serial communication.

There are two small utility files available. Please download over <u>www.dilnetpc.com/dnp0078.htm</u> the archive file *dnp9200-woc.zip* (WOC = <u>WithOut</u> serial <u>Console</u>). This archive file contains the two files *autoinit.sh* and *inittab*.

• 1. Step: Please copy files the *autoinit.sh* and *inittab* from the archive file to DNP9200 directory */flash*.

| [root@emblinux /root]\$ls -la /flash/ |         |      |      |     |    |       |             |
|---------------------------------------|---------|------|------|-----|----|-------|-------------|
| drwxr-xr-x                            | 1 root  | root | 0    | Jan | 1  | 12:14 |             |
| drwxr-xr-x                            | 16 root | root | 512  | Dec | 9  | 2005  | ••          |
| -rw-rr                                | 1 root  | root | 80   | Apr | 13 | 2006  | autoinit.sh |
| -rw-rr                                | 1 root  | root | 1815 | Apr | 13 | 2006  | inittab     |
| [root@emblinux /root]\$               |         |      |      |     |    |       |             |

• 2. Step: Please use the U-Boot command line interface (CLI) and modify the environment variable *bootargs*. The following U-Boot session shows the necessary steps and the new arguments for *bootargs*.

```
U-Boot 1.1.2 (Dec 14 2005 - 12:12:14)
U-Boot code: 21F00000 -> 21F1666C BSS: -> 21F1AC44
RAM Configuration:
Bank #0: 2000000 32 MB
Flash: 16 MB
Tn:
       serial
Out:
       serial
       serial
Err:
Hit any key to stop autoboot:
                                0
U-Boot> setenv bootargs console=none root=/dev/ram
U-Boot> saveenv
Saving Environment to Flash...
Un-Protected 1 sectors
Erasing Flash...
. done
Erased 1 sectors
Writing to Flash...\done
```

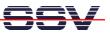

## Protected 1 sectors U-Boot>

Please interrupt the DIL/NetPC DNP/9200 power supply how. Then remove the serial connection.

• **3. Step:** Finally remove the RCM Jumper JP1 and supply the DNP/9200 with power. The DNP/9200 offers now only Telnet-based user access to the Linux operating system.

**Please note:** The steps of this document are tested with the DIL/NetPC DNP/9200 and Linux kernel version 2.4.

That's all.